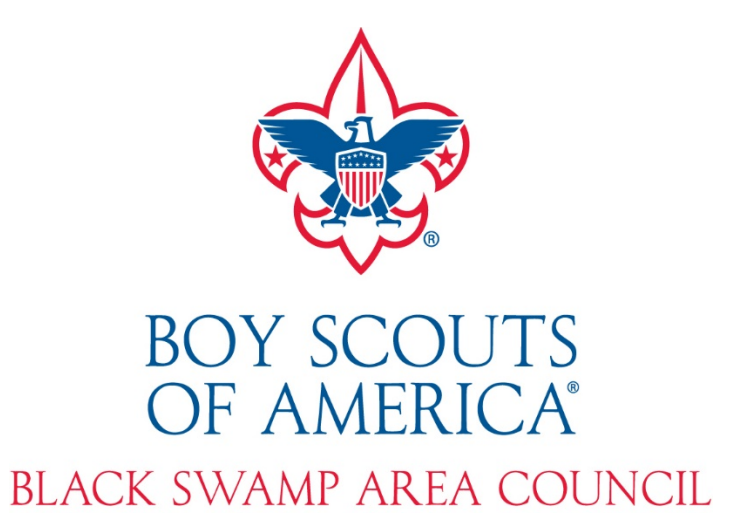

# Creating a QR Code to have Scannable Links

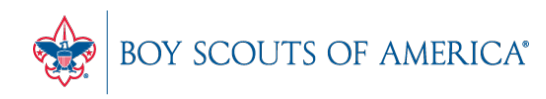

**Prepared. For Life.**<sup>®</sup>

## Why QR Codes?

- OR Codes are easily scannable by smartphones to access a website or other online documents.
- On both Android and Apple devices, QR Codes can be scanned from the default camera app to take users to a website.

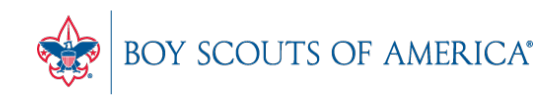

#### Test it Out!

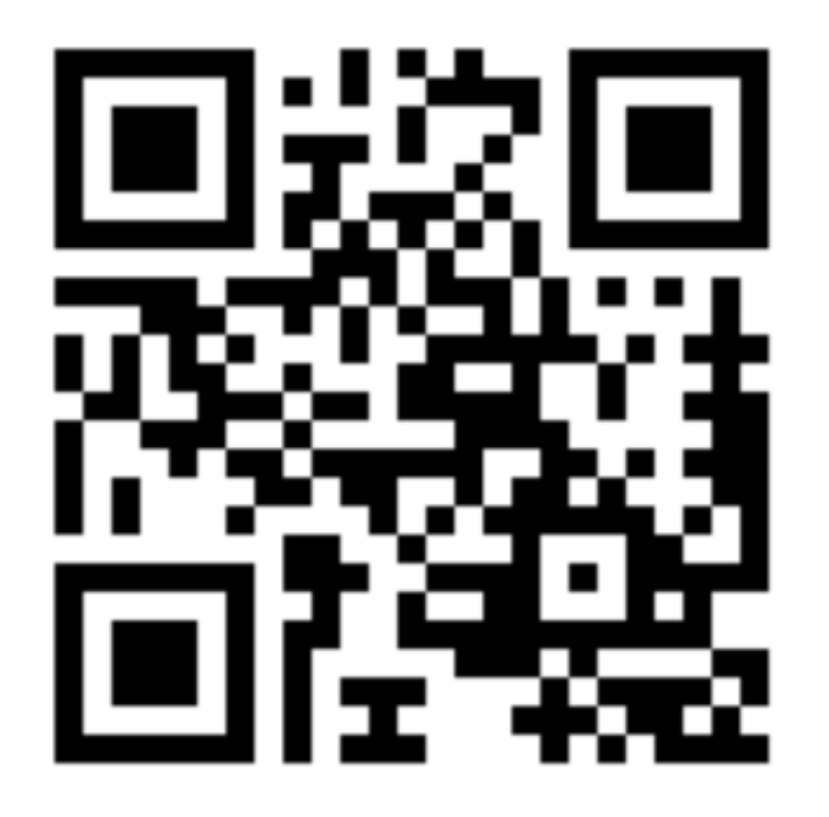

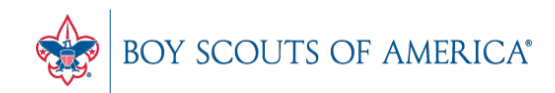

**Prepared. For Life.**®

## How to Create QR Codes

- You will need to download an app to your phone to create the QR Code
	- For Android Devices: [https://play.google.com/store/apps/details?id=](https://play.google.com/store/apps/details?id=com.relimobi.qr.code.scanner) com.relimobi.qr.code.scanner
	- For Apple Devices: [https://apps.apple.com/us/app/qr-code](https://apps.apple.com/us/app/qr-code-maker/id513617634)maker/id513617634

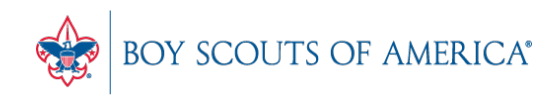

## How to Create QR Codes

- After you've created the QR Code using one of the apps, you'll want to save the image to your phone and then e-mail it to yourself.
- Once e-mailed to you, you can insert the QR Code
	- On Documents, Flyers, Etc.
	- Print just the QR Code to lay on tables or hand out to individuals at JSNs, Popcorn Sales, etc.

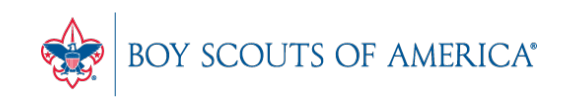